## *How to make this your default Internet Home Page:* [Microsoft Internet Explorer and Neoplanet for](#page-1-0) [Windows](#page-1-0)

[Internet Explorer for Macintosh](#page-5-0) [Netscape Navigator 2.x or 3.x](#page-3-0) [Netscape Communicator or Navigator 4.x](#page-4-0) If you have any other browser, refer to that browser's help file for information.

<span id="page-1-0"></span>To make this your default internet home page in Internet Explorer and Neoplanet for Windows 95 and 98: Go to the Start Menu, Settings, and Control panel.

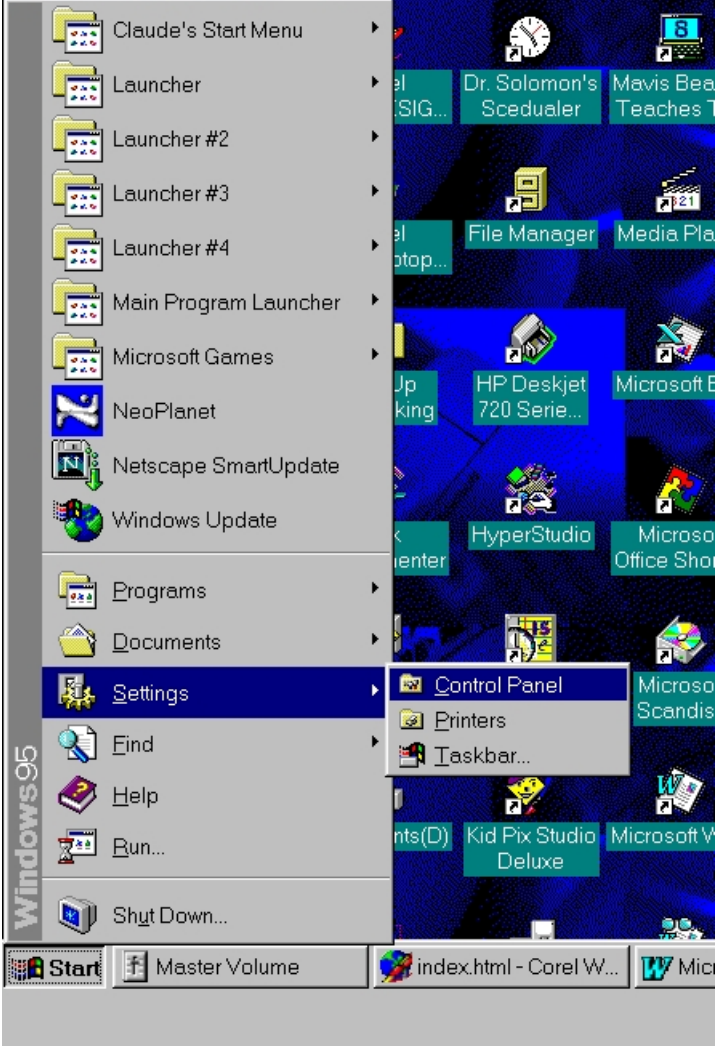

Then, when the control panel opens, double-click the icon labeled Internet Options.

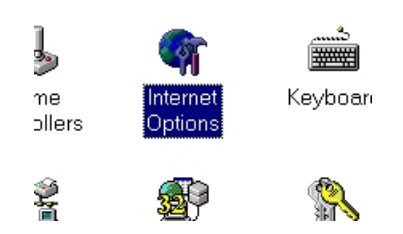

Then, in the dialog that appears, where it says home page, type in http://sites.netscape.net/hieberaaron.

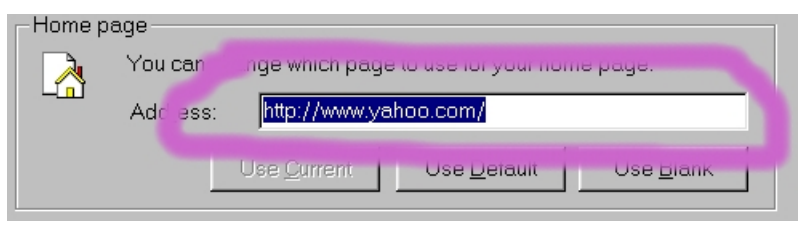

Now, click OK and you are done!

<span id="page-3-0"></span>In Netscape Navigator 2.x and 3.x for Windows and Macintosh:

Go to the Options menu, and choose General Preferences. In that box, there should be something labeled Home Page. In that box, type http://sites.netscape.net/hieberaaron. Then click Ok and you are done!

<span id="page-4-0"></span>In Netscape Navigator and Communicator 4.x for Windows and Macintosh:

In the edit menu, go to preferences. Then, in the dialog that appears, there should be an option called Home Page. In it, type http://sites.netscape.net/hieberaaron. Then click OK and you are done!

<span id="page-5-0"></span>In Microsoft Internet Explorer for Macintosh: Click the option on the toolbar labeled Options. Then, in the box that appears, in the place where you type the home page address, type http://sites.netscape.net/hieberaaron. Click OK and you are done!